## **固定资产总账对账不正确**

## **【问题现象】**

固定资产7月份与总账对账不平:

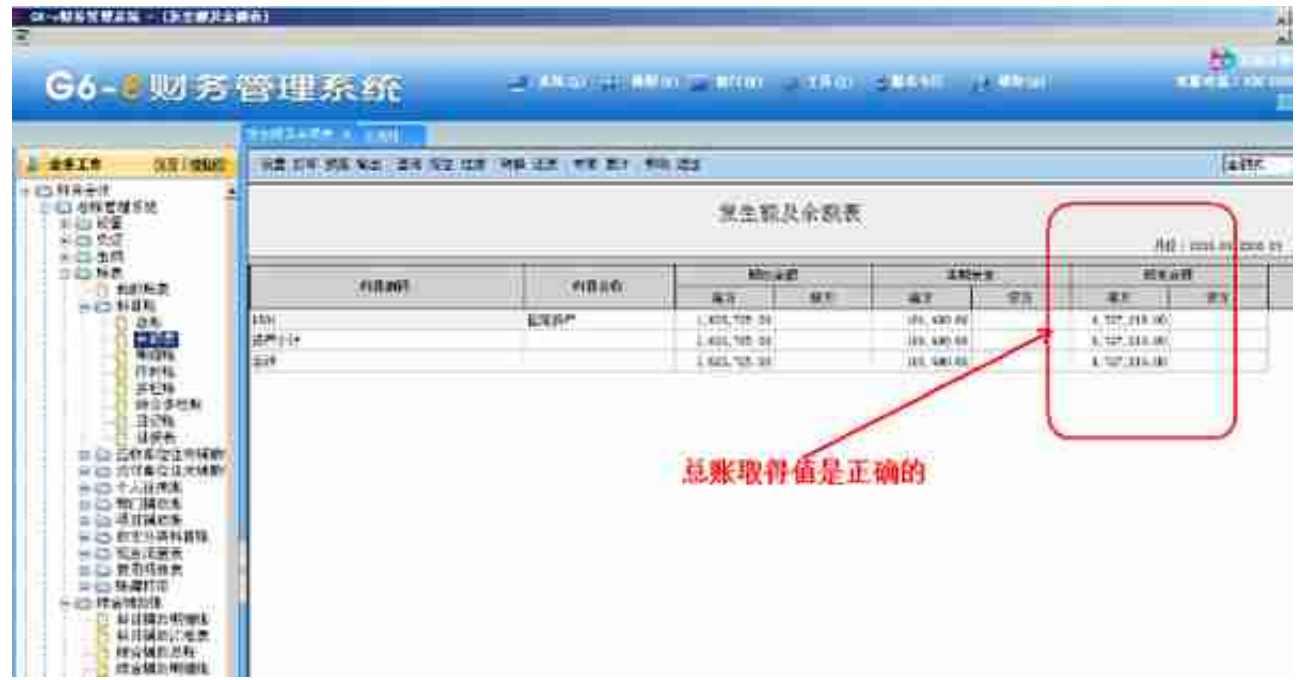

### 固定资产卡片管理:

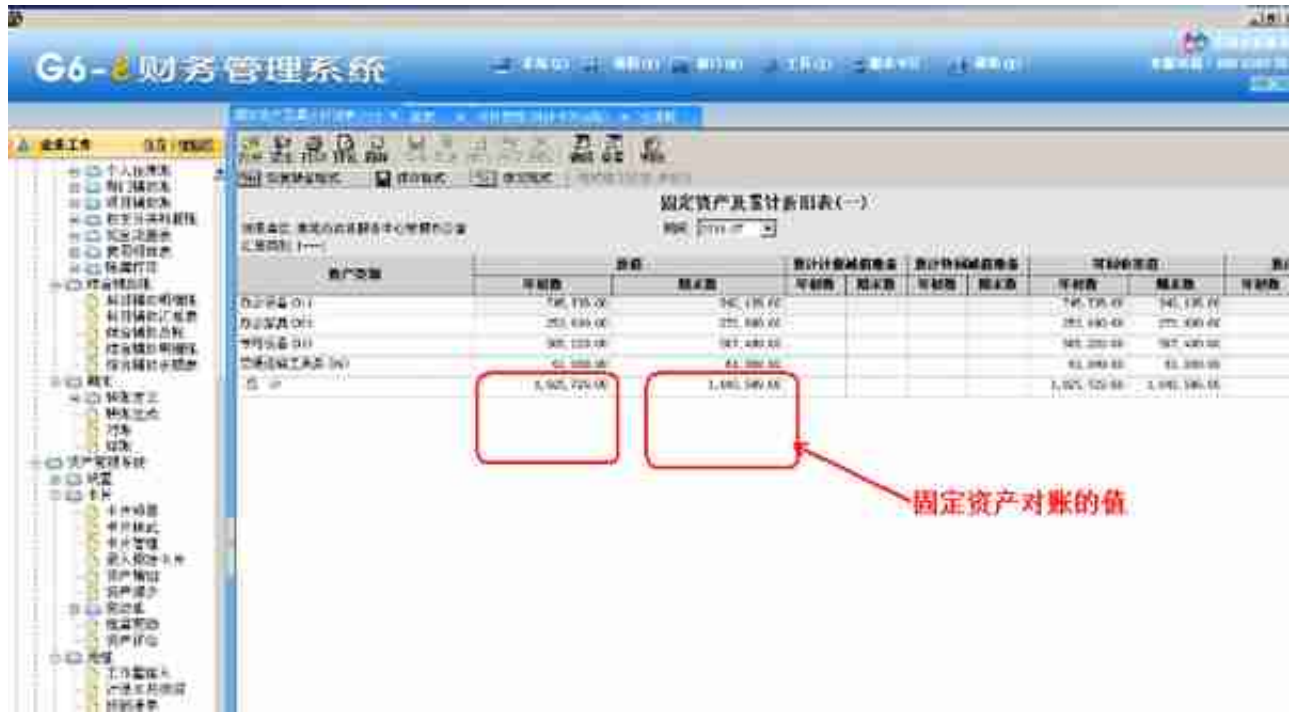

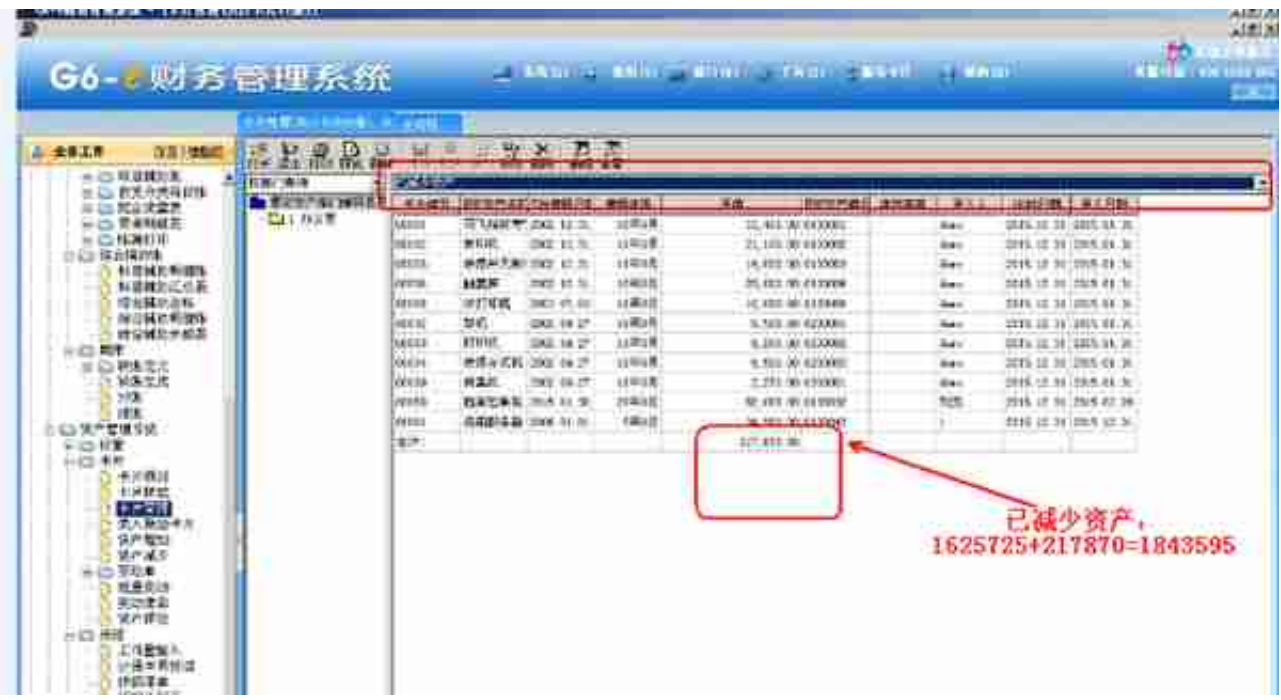

跟踪查找累计折旧表一的数从哪个表取的:

# **【解决方案】**

把已经减少的资产从折旧表和折旧明细表删除:

再查资产的价值:

再去看固定资产对账的价值:

#### **智行理财网** 用友G6固定资产卡片如何导出(用友G6固定资产卡片批量录入)

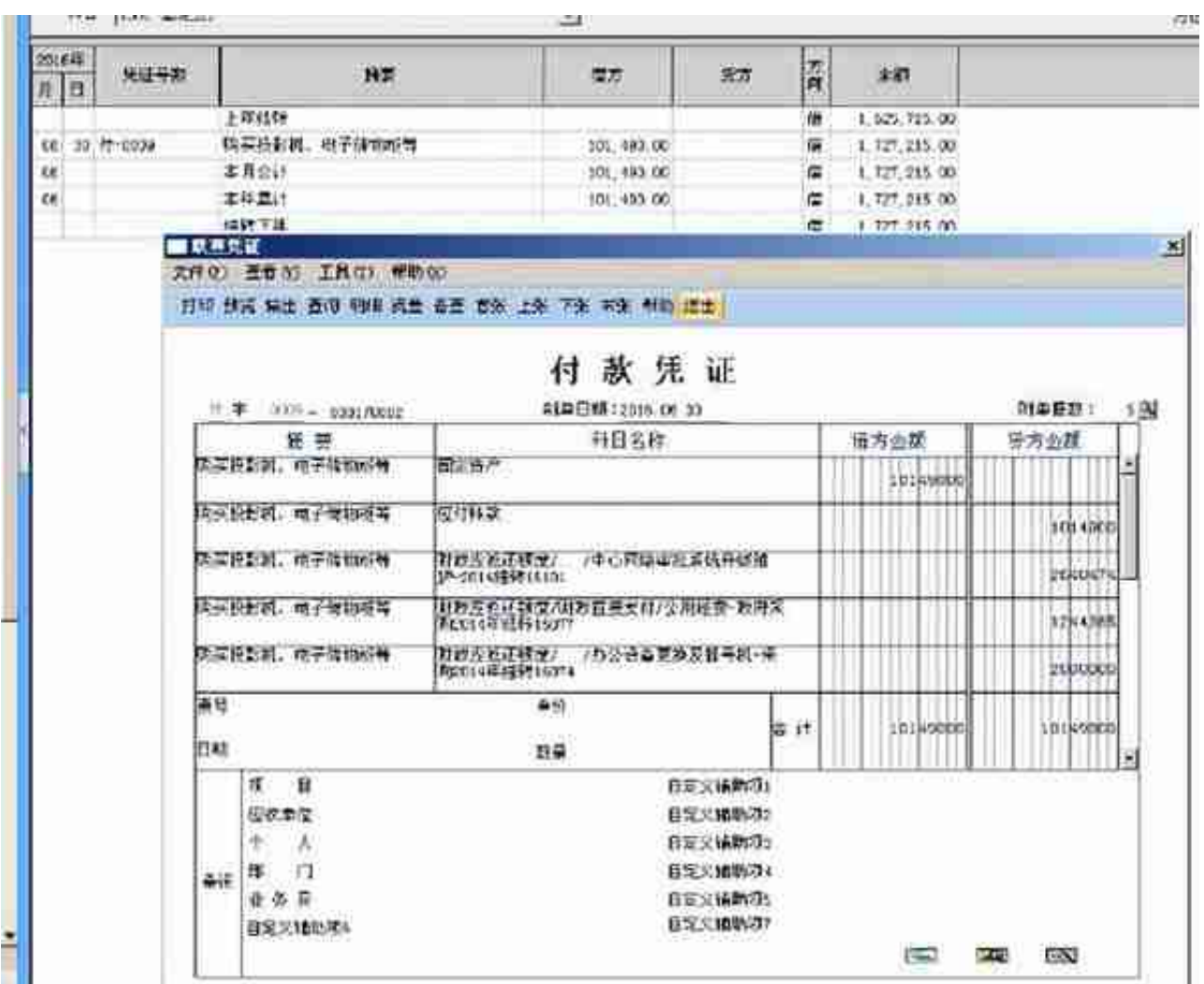

在固定资产模块新增资产